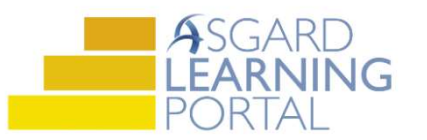

## Configuración de Tableros de Mandos de PM

Los Tableros de Mandos de PM están diseñados para brindarle información en tiempo real sobre el estado de las tasas de finalización de PM. Utilice los tableros de mandos de PM para rastrear su trabajo de PM para asegurarse de que está programando el trabajo de manera oportuna. Si tiene alguna pregunta sobre los tableros de mandos de PM, comuníquese con training@katanasoft.com.

Paso 1: Abra en Tablero de Mandos de PM utilizando el menú desplegable de PM.

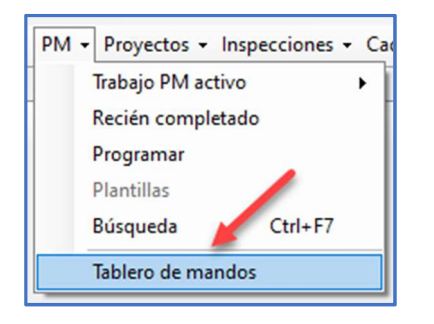

Paso 2: La pantalla de Tablero de Mandos se abrirá en blanco. Para agregar contadores del tablero, haz clic en el botón Nuevo Contador en la esquina superior izquierda de la pantalla.

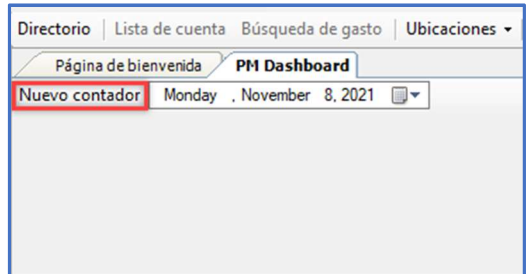

Paso 3: Cuando se abra la ventanilla de dialogo de Nuevo Contador, haz clic en la herramienta que desea cargar en su tablero de mandos. Haz clic en De Acuerdo; solo puede cargar un Tipo de Herramienta a la vez, pero puede cargar duplicados tantas veces como sea necesario.

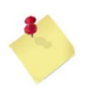

Para obtener una vista previa de una breve descripción de la herramienta del tablero de mandos, seleccione una herramienta y vea la descripción a continuación.

Paso 4: Una vez que haya cargado todas las herramientas de tablero de mandos que le interesan, permanecerá así cada vez que abra esta pantalla hasta que realice algún cambio.

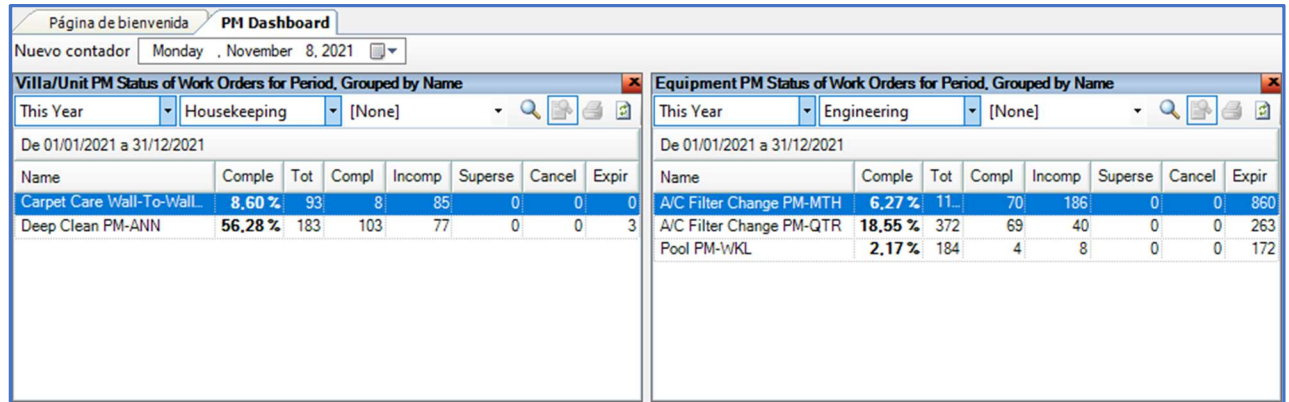

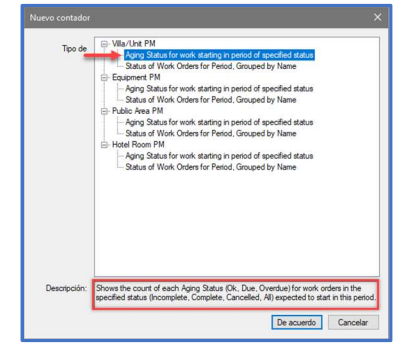